## How to Create a Federal Student Aid Account (FSA ID)

Before you complete the FAFSA, you and the parent(s) who provided the most financial support will need to create FSA IDs. They must be verified by the Social Security Administration, which can take up to 3 days.

## Follow these steps:

- 1. Go to studentaid.gov and click on Create Account.
- 2. Enter personal information.
  - Legal name, date of birth, Social Security Number.
  - Email address, mailing address, mobile phone number.
  - Both you and a parent will need individual email accounts.
    Don't use a high school email account.
- **3.** Answer challenge questions. Select answers that are easy to remember and won't change over time.
- **4.** Enter validation codes to confirm your mobile number and email, or set up the Authenticator App.
- 5. Save your information.

| Student Username: —— |  |
|----------------------|--|
| Password:            |  |
| Backup Code:         |  |
|                      |  |
| Parent Username:     |  |
| Password:            |  |
| Backup Code:         |  |

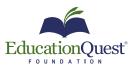

EducationQuest.org

Omaha 402.391.4033 Lincoln 402.475.5222

**Kearney** 308.234.6310

Scottsbluff 308.708.7199